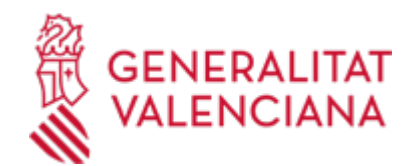

# **DGTIC: Simulació de Tramitació Telemàtica en la Generalitat Valenciana (Cl@ve) (13141 / SIA: 217443)**

## **Organisme**

Conselleria d'Hisenda, Economia i Administració Pública

#### **Estat**

Obert

## **Termini de sol·licitud**

Obert

# **INFORMACIÓ BÀSICA**

# **QUÈ ÉS I PER A QUÈ SERVEIX?**

Aquest procediment permet realitzar una simulació de tramitació telemàtica dins de la Generalitat Valenciana. L'objectiu és que la ciutadania puga familiaritzar-se amb els passos de la tramitació telemàtica dins d'aquesta administració i comprovar que l'equip des d'on realitzarà la tramitació està preparat per a poder fer-ho. La simulació que es realitza des d'aquest tràmit és una sol·licitud d'Examen. Tots els passos són completament ficticis, encara que en finalitzar el registre d'aquest podrà consultar-lo en la seua carpeta ciutadana. La realització d'aquest tràmit no generarà cap acció administrativa.

## **REQUISITS**

• En el cas de voler presentar la sol·licitud com a representant, ja siga d'una persona física o persona jurídica, s'ha de tindre en compte que, en un tràmit real, no de simulació, és necessari acreditar aquesta condició de representació, ja siga en el tràmit d'inici o durant la tramitació del procediment.

- El mitjà per a acreditar la representació de manera telemàtica és a través:

Del Registre de Representants de l'Agència de Tecnologia i Certificació Electrònica de la Comunitat Valenciana (ACCV) o,

En el cas de representacions totals, per a qualsevol procediment i davant qualsevol Administració pública, a través del Registre Electrònic d'Apoderament de l'Administració General de l'Estat (AGE).

- És important ressaltar que el tràmit es podrà realitzar, encara que no s'acredite inicialment la representació; en un tràmit real, en el cas de no estar donada d'alta de manera telemàtica aquesta representació, li serà requerida posteriorment per l'òrgan gestor del procediment.

- Per a provar la tramitació com a representant, pot donar d'alta la representació per al Tràmit de simulació en el Registre de Representants de l'ACCV.

En aquest cas, en entrar en la Carpeta Ciutadana podrà visualitzar aquesta representació i podrà veure tot el relacionat amb aquest tràmit, tant les sol·licituds presentades per vosté com a representant, com aquelles presentades per l'interessat al qual vosté representa per al tràmit de simulació.

## **INTERESSATS**

Qualsevol ciutadà pot fer ús d'aquest tràmit.

Si inclou la possibilitat de realització del tràmit com a representant.

# **NORMATIVA GENERAL**

· [Normativa] Llei 39/2015, d'1 d'octubre, del Procediment Administratiu Comú de les Administracions Públiques (BOE núm. 236, de 02/10/2015)

<https://www.boe.es/eli/es/l/2015/10/01/39/con>

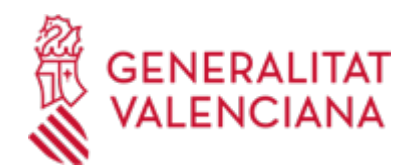

# **DUBTES SOBRE LA TRAMITACIÓ TELEMÀTICA**

## **Dubtes del tràmit**

· [Formulari de consulta](https://sede.gva.es/va/formulari-de-contacte-funcional)

## **Problemes informàtics**

· [Formulari de consulta](https://sede.gva.es/va/formulari-problemes-tecnics)

#### **SOL·LICITUD**

## **TERMINI DE PRESENTACIÓ**

Durant tot l'any

# **FORMA DE PRESENTACIÓ**

## **Telemàtica**

Per a iniciar el tràmit telemàtic haurà de punxar en la icona "SOL·LICITUD Presentació autenticada" que apareix en aquesta mateixa pàgina en la part superior dreta o al final de l'apartat PRESENTACIÓ.

Haurà de disposar d'algun dels sistemes d'identificació i signatura admesos en la Seu de la GVA. https://sede.gva.es/va/sistemes-d-identificacio-i-signatura-acceptats

L'assistent de tramitació electrònica li indicarà els passos a realitzar, veurà que quan es trobe en el pas de pagament, aquest és opcional, podent simular el pagament de la taxa a través del sistema SARA, per a això pot annexar un document de prova que tinga emmagatzemat en el dispositiu amb el qual estiga fent la tramitació.

És important que tinga en compte que ha de dur a terme el pas Registrar, ja que és en aquest pas quan s'envia la informació emplenada a l'Administració. Si no finalitza aquest tràmit realitzant el pas Registrar, no es donarà per finalitzada la tramitació i la sol·licitud no tindrà efecte.

## **Accés amb autenticació**

[https://www.tramita.gva.es/ctt-att-atr/asistente/iniciarTramite.html?tramite=CIT-PRUEBAS-](https://www.tramita.gva.es/ctt-att-atr/asistente/iniciarTramite.html?tramite=CIT-PRUEBAS-V2&version=1&idioma=va&idProcGuc=13141&idSubfaseGuc=SOLICITUD&idCatGuc=PR)[V2&version=1&idioma=va&idProcGuc=13141&idSubfaseGuc=SOLICITUD&idCatGuc=PR](https://www.tramita.gva.es/ctt-att-atr/asistente/iniciarTramite.html?tramite=CIT-PRUEBAS-V2&version=1&idioma=va&idProcGuc=13141&idSubfaseGuc=SOLICITUD&idCatGuc=PR)

## **ENLLAÇOS**

· Cl@ve Permanent

[https://clave.gob.es/clave\\_Home/va/Clave-Permanente.html](https://clave.gob.es/clave_Home/va/Clave-Permanente.html)

· • Registre de Representants de l'Agència de Tecnologia i Certificació Electrònica de la Comunitat Valenciana <https://www.accv.es/servicios/empresas/registro-de-representantes/>

· Curs formatiu "Tramita" per al ciutadà, que ofereix la GVA

[https://saps.gva.es/es/noticies/-/asset\\_publisher/G051jJBblFTD/content/actualizacion-del-curso-tramita](https://saps.gva.es/es/noticies/-/asset_publisher/G051jJBblFTD/content/actualizacion-del-curso-tramita)

## **TRAMITACIÓ**

## **INFORMACIÓ DE TRAMITACIÓ**

En tractar-se d'un tràmit de simulació de tramitació telemàtica no està disponible per a la seua tramitació presencial.

Telemàticament es tramita a través de l'enllaç "SOL·LICITUD Presentació autenticada", que pot localitzar dalt a la dreta en aquesta mateixa pàgina o al final de l'apartat PRESENTACIÓ.

# **ÒRGANS TRAMITACIÓ**

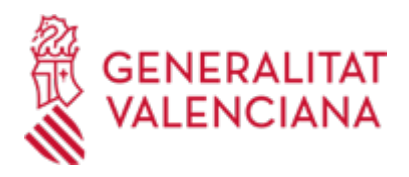

[Conselleria d'Hisenda, Economia i Administració Pública](https://www.gva.es/va/inicio/atencion_ciudadano/buscadores/departamentos/detalle_departamentos?id_dept=25899) • C/ PALAU, 14 46003 València(València/Valencia) Tel.: 012 Web: https://hisenda.gva.es/va/inicio

# **RESOLUCIÓ**

#### **ÒRGANS RESOLUCIÓ**

[Conselleria d'Hisenda, Economia i Administració Pública](https://www.gva.es/va/inicio/atencion_ciudadano/buscadores/departamentos/detalle_departamentos?id_dept=25899) • C/ PALAU, 14 46003 València(València/Valencia) Tel.: 012 Web: https://hisenda.gva.es/va/inicio

## **ESGOTA VIA ADMINISTRATIVA**

No